## **ADAM-6542**

**10/100Base-TX Ethernet to 100Base-FX WDM Single Strand Fiber Optic Converter**

## **Copyright Notice**

This document is copyrighted, 2003, by Advantech Co., Ltd. All rights are reserved. Advantech Co., Ltd., reserves the right to make improvements to the products described in this manual at any time without notice.

No part of this manual may be reproduced, copied, translated or transmitted in any form or by any means without the prior written permission of Advantech Co., Ltd. Information provided in this manual is intended to be accurate and reliable. However, Advantech Co., Ltd. assumes no responsibility for its use, nor for any infringements upon the rights of third parties which may result from its use.

> **Part No. 2003654200 1st Edition Printed Taiwan Feb. 2003**

### **Advantech Customer Services**

Each and every Advantech product is built to the most exacting specifications to ensure reliable performance in the unusual and demanding conditions typical of industrial environments. Whether your new Advantech equipment is destined for the laboratory or the factory floor, you can be assured that your product will provide the reliability and ease of operation for which the name Advantech has come to be known.

Your satisfaction is our number one concern. Here is a guide to Advantech's customer services. To ensure you get the full benefit of our services, please follow the instructions below carefully.

## **Technical Support**

We want you to get the maximum performance from your products. So if you run into technical difficulties, we are here to help. For most frequently asked questions you can easily find answers in your product documentation. These answers are normally a lot more detailed than the ones we can give over the phone.

Please consult this manual first. If you still cannot find the answer, gather all the information or questions that apply to your problem and, with the product close at hand, call your dealer. Our dealers are well trained and ready to give you the support you need to get the most from your Advantech products. In fact, most problems reported are minor and are able to be easily solved over the phone.

In addition, free technical support is available from Advantech engineers every business day. We are always ready to give advice on application requirements or specific information on the installation and operation of any of our products.

## **Product Warranty**

Advantech warrants to you, the original purchaser, that each of its products will be free from defects in materials and workmanship for two years from the date of purchase.

This warranty does not apply to any products which have been repaired or altered by other than repair personnel authorized by Advantech, or which have been subject to misuse, abuse, accident or improper installation. Advantech assumes no liability as a consequence of such events under the terms of this Warranty.

Because of Advantech's high quality-control standards and rigorous testing, most of our customers never need to use our repair service. If an Advantech product ever does prove defective, it will be repaired or replaced at no charge during the warranty period. For out-of-warranty repairs, you will be billed according to the cost of replacement materials, service time and freight. Please consult your dealer for more details.

If you think you have a defective product, follow these steps:

- 1.Collect all the information about the problem encountered (e.g. type of PC, CPU speed, Advantech products used, other hardware and software used etc.). Note anything abnormal and list any on-screen messages you get when the problem occurs.
- 2.Call your dealer and describe the problem. Please have your manual, product, and any helpful information readily available.
- 3.If your product is diagnosed as defective, you have to request an RMA number. When requesting an RMA (Return Material Authorization) number, please access ADVANTECH's RMA website: http:// www.advantech.com.tw/rma. If the web sever is shut down, please contact our office directly. You should fill in the "Problem Repair Form",describing in detail the application environment, configuration, and problems encountered. Note that error descriptions such as "does not work" and "failure" are so general that we are then required to apply our internal standard repair process.
- 4.Carefully pack the defective product, a completely filled-out Repair and Replacement Order Card and a photocopy of dated proof of purchase (such as your sales receipt) in a shippable container. A product returned without dated proof of purchase is not eligible for warranty service.
- 5.Write the RMA number visibly on the outside of the package and ship it prepaid to your dealer.

## **Contents**

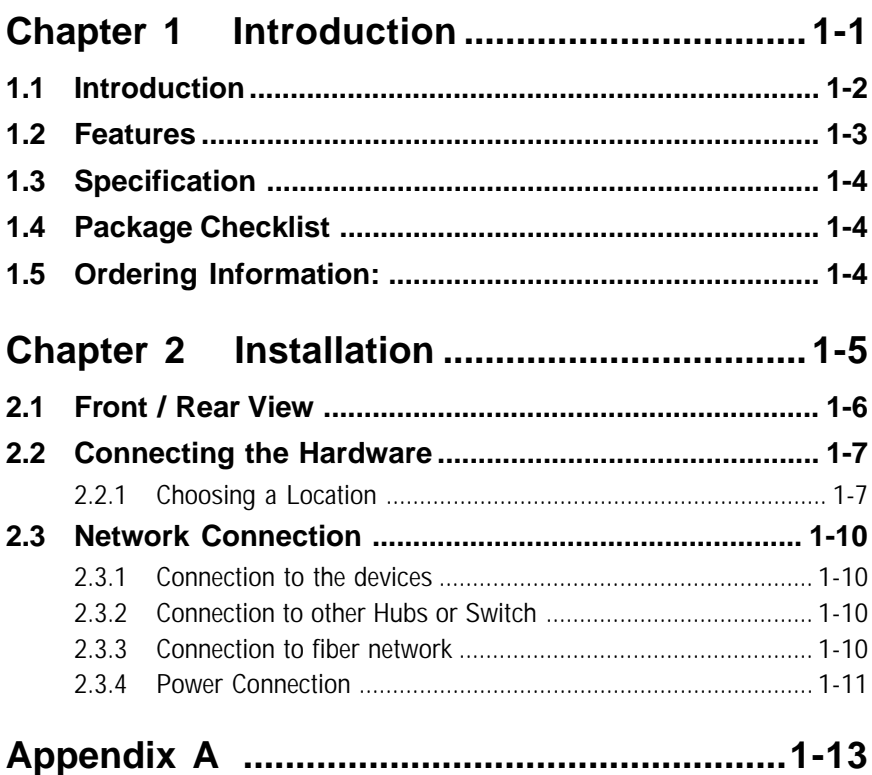

# **Figures**

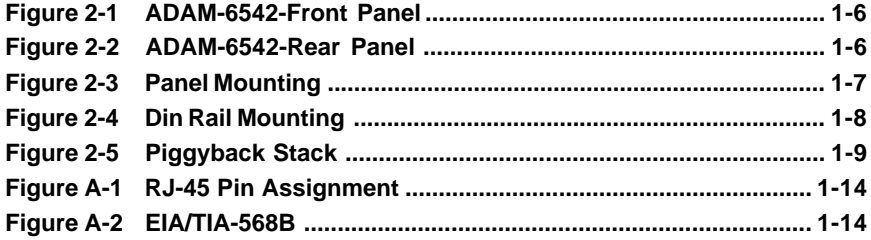

## **Tables**

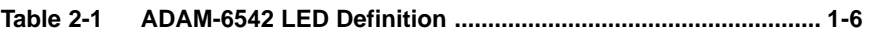

*ADAM-6542 manual*

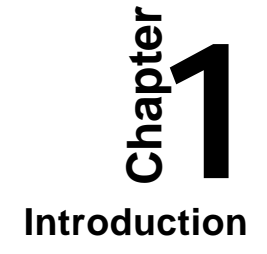

## **1.1 Introduction**

The ADAM-6542 is an industrial grade converter which is designed to convert Ethernet network to fiber network. It transparently converts Ethernet signals into optic signals. The advantages of Fiber optic are wide bandwidth, anti-EMI, and very suitable for long-distance transmission. Therefore, ADAM-6542 is an ideal solution for "fiber to building" application in central offices or local sites.

The ADAM-6542 provides three ways to be fixed in any industrial environments: DIN Rail, panel, piggyback mounting. The ADAM-6542 also supplies  $+10-30$  VDC operating voltage over the terminal block. In addition, the operating temperature of the ADAM-6542 is from  $-10 \sim 70^{\circ}$ C. The above functions make the ADAM-6542 a more stable and reliable industrial grade converter.

## **WDM Single Strand Fiber**

The ADAM-6542 adopts WDM (Wavelength Division Multiplexing) technology that increases the information carrying capacity of fiber via multiplex transmit and receive signals at different wavelengths on single strand cable. The WDM technology is implemented in two sites: one is installed in the ADAM-6542/W15, with transmitting channel of 1550nm and receiving channel of 1310nm. The other site is installed in the ADAM6542/W13, with transmitting channel of 1310nm and receiving channel of 1550nm. Both transmitting and receiving channel of ADAM- 6542/W15 and ADAM-6542/W13 are multiplexed to a single strand cable. You can save half cabling cost when you use ADAM-6542/W15 and ADAM-6542/W13 instead of your original dual fiber converter.

#### **High-Speed Transmission**

The ADAM-6542 supports MDI/MDI-X of auto detection. You don't need to crossover yourself. It also includes a switch controller that can automatically sense transmission speed (10/100 Mbps). Both Ethernet port and fiber port have memory buffers that support store-and-forward mechanism; it assures data can be transmitted properly.

#### **Flexible Mounting**

The ADAM-6542 is extremely compact and it can be mounted via three different ways. DIN rail, panel and piggyback mounting.

### **Easy to trouble-shoot**

The ADAM-6542 provides three LED indicators: Power, Link, 10/100Mbps which let you trouble shoot easier.

#### **Robust enough for industrial environment**

The ADAM-6542 can normally work from -10°C to 70°C, and accepts wide unregulated voltage range from +10  $\sim$  30 V<sub>pc</sub>. Beside, it also provides 3,000  $V_{\text{pc}}$  surge protection from over-voltage damages. It is suitable for any harsh operating environment.

#### **System Architecture**

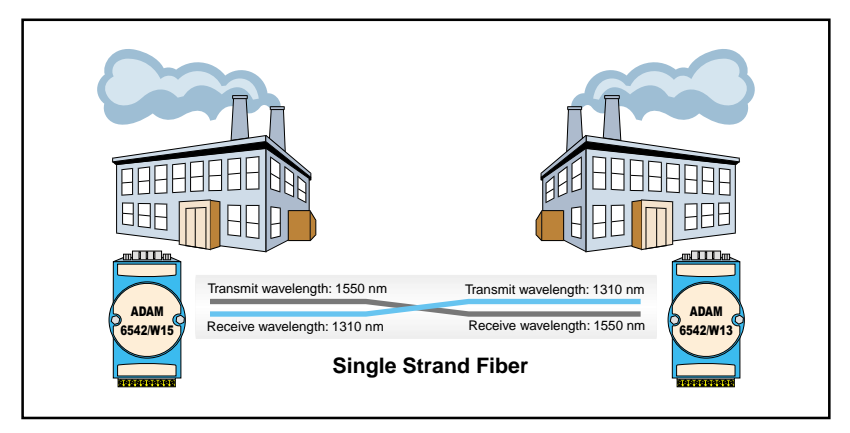

## **1.2 Features**

- Compact size economizes space
- Direct plug and play
- Easy to mounted on a DIN-rail, panel or piggyback
- Provides 100Base-FX WDM Single Strand Fiber
- Supports MDI/MDI-X auto crossover.
- Embedded switch controller, support auto-negotiation.
- Embedded memory buffer, support store and forward transmission.
- Supports  $+10 \approx 30 \text{ V}_{\text{DC}}$  voltage
- Supports operating temperature from -10  $\mathrm{^{\circ}C} \sim 70\mathrm{^{\circ}C}$

## **1.3 Specification**

- **Interface:** Network: 10/100Base-TX & 100Base-FX standard
- **Port: 1 x 10/100 Mbps (RJ-45), 1 x 100 Mbps (Fiber)**
- **Connector:** 1 x RJ-45 & 1 x Fiber (SC type)
- **Compatibility:** IEEE 802.3, IEEE 802.3 u
- **Surge protection (Power):**  $3,000$  V<sub>DC</sub>
- **Isolation (Ethernet Port):**  $1,500 \text{ V}_{\text{max}}$
- **LED:** Power, LNK/ACT, 10/100 Mbps
- **Transmission Distance (Ethernet):** 100 m
- **ADAM-6542:** (Single mode fiber): 8.3/125, 8.7/125, 9/125 or 10/125 µm single mode fiber, 20 km for WDM (Wavelength Division Multiplexing)
- Power Requirement: unregulated  $10$  to  $30$  V<sub>pc</sub>
- **Power Consumption:** 3 Watt
- **Case:** ABS/PC with captive mounting hardware.
- **Mounting:** DIN-rail, panel mounting, piggyback stack
- **Operating Temperature:** -10 to 70°C
- **Storage Temperature:** -20 to 80°C
- **Operating Humidity:** 20 to 95% (non-condensing)
- **Storage Humidity:** 0 to 95% (non-condensing)

## **1.4 Package Checklist**

- ADAM-6542
- ADAM-6542 Manual
- NYLON Din-rail Mounting Adapter
- SECC panel mounting bracket

## **1.5 Ordering Information:**

**ADAM-6542/W15:** 10/100Base-TX Ethernet to 100Base-FX WDM Single Strand Fiber Optic Converter (Tx: 1550nm; Rx: 1310 nm)

**ADAM-6542/W13:** 10/100Base-TX Ethernet to 100Base-FX WDM Single Strand Fiber Optic Converter (Tx: 1310 nm; Rx: 1550 nm)

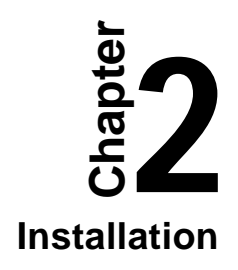

In this chapter, you will be given an overview of the ADAM-6542 hardware installation procedures.

## **2.1 Front / Rear View**

There are six network LEDs located on the top panel of ADAM-6542, each with its own specific function.

| LED                 | Color  | Description     |
|---------------------|--------|-----------------|
| <b>Power</b>        | Green  | Power is On     |
|                     | Off    | Power is Off    |
| Link $(100Base-Fx)$ | Green  | Link to 100Mbps |
|                     | Off    | Not networking  |
| 100/10M (Ethernet)  | Green  | Link to 10Mbps  |
|                     | Orange | Link to 100Mbps |
|                     | Ω₩     | Not networking  |

**Table2-1** ADAM-6542 LED Definition

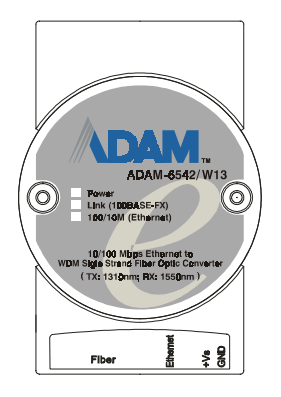

**Figure 2-1** ADAM-6542-Front Panel

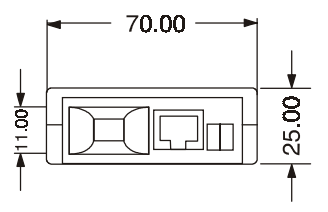

**Figure 2-2** ADAM-6542-Rear Panel

## **2.2 Connecting the Hardware**

Next, we will explain how to find a proper location for your ADAM-6542, connect to the network, hook up the power cable, and connect to the ADAM-6542 Ethernet port.

#### **2.2.1 Choosing a Location**

Due to its versatility and innovative design, the ADAM-6542 can be:

- fixed to a panel mount
- fixed to a DIN Rail
- Piggyback Stack

#### **Panel Mounting**

The ADAM-6542 can be attached to a wall using the included metal brackets. Each bracket comes with four screws; first attach the brackets to the bottom of the ADAM-6542, then screw each bracket to a wall.

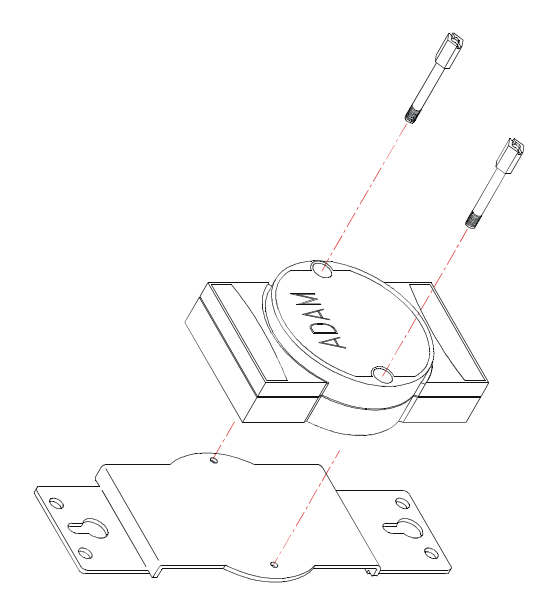

**Figure 2-3** Panel Mounting

#### **DIN Rail Mounting**

You can mount the ADAM-6542 on a standard DIN Rail. First, using two screws, attach the metal plate to the DIN Rail bracket. Because the screw heads are beveled, the tops of the screws will be flush with the metal plate. Din Rail Mounting Brackets-Orientation of Metal Plates You can now screw the metal plate with the DIN rail bracket assembly to the bottom of the server is a more convenient way. Next, use the remaining screws to put the metal plate on the bottom of the ADAM-6542.

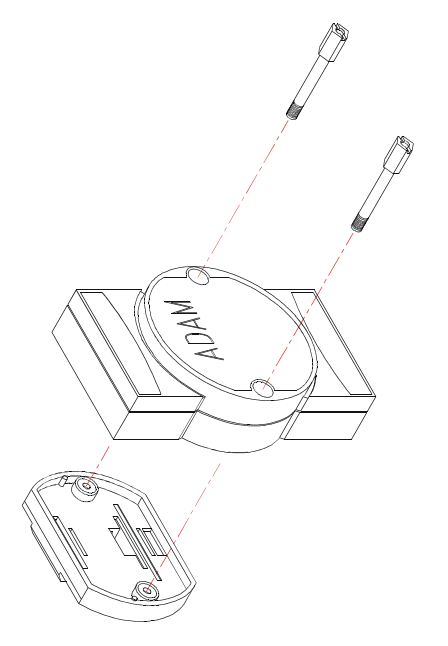

**Figure 2-4** Din Rail Mounting

## **Piggyback Stack**

ADAM-6542 can be stacked as seen in the figure below.

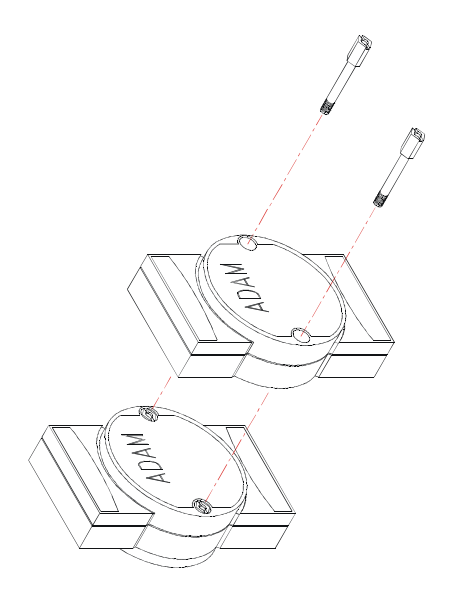

**Figure 2-5** Piggyback Stack

## **2.3 Network Connection**

#### **2.3.1 Connection to the devices**

The ADAM-6542 consists of one fiber and one RJ-45 port.

Each of the converter's twisted-pair ports can be used to connect a station or other device. Use a straight-through twisted-pair cable with RJ-45 connectors on both ends. The twisted-pair cable extended from a twisted-pair port is called a "twisted-pair segment," and it can be up to 100 meters long. You can connect any RJ-45 (MDI-X) station port on the switch to any device that uses a standard network interface such as a workstation or server.

#### **2.3.2 Connection to other Hubs or Switch**

ADAM-6542 has a RJ-45 port that supports the connection to 10Mbps Ethernet or 100Mbps Fast Ethernet.. ADAM-6542 can be connected to other hub or switch via a two-pair straight through cable or crossover cable. The connection can be made from any ADAM-6542 port (MDIX) to other Hub or Switch either MDI-X port or uplink MDI port.

ADAM-6542 supports auto crossover to network users' connections more easily and flexibly. You can connect any RJ-45 (MDI-X) station port on the switch to any device such as a switch or a bridge or router.

#### **2.3.3 Connection to fiber network**

Connecting to fiber network segment with three-bud fiber. You can use fiber standards via 8.3/125, 8.7/125, 9/125 or 10/125 µm single mode fiber. With fiber optic, it transmits speed up to 100 Mbps and you can prevent noise interference from the system and transmission distance up to 20 km for WDM (Wavelength Division Multiplexing)

#### **2.3.4 Power Connection**

You should take the following steps to connect the ADAM-6542 power.

- 1. Connect the power cable to 2-pin connector
- 2. Connect power cable to power adapter

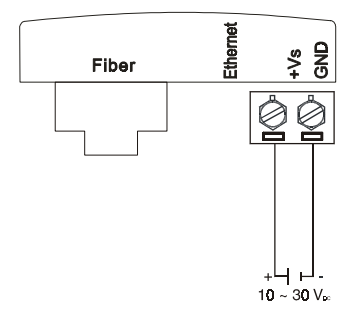

*Note:* Please plug in a dust cover of fiber port to prevent from dust as you don't use fiber port.

 *ADAM-6542 manual*

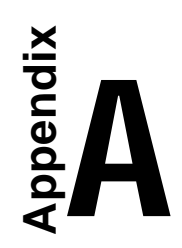

It is suggested to adopt ELA/TIA as the wiring of the RJ45.

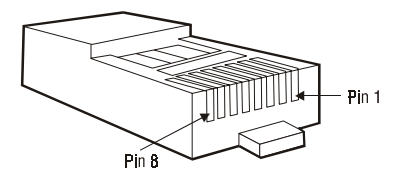

**Figure A-1** RJ-45 Pin Assignment

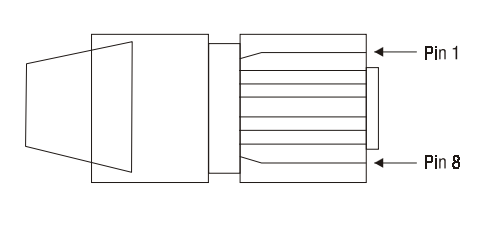

- 1. White, Green
- 2. Green
- 3. White, Orange
- 4. Blue
- 5. White, Blue
- 6. Orange
	- 7. White, Brown
	- 8. Brown

**Figure A-2** EIA/TIA-568B